## EN sąskaitos papildymas per 5 minutes

Pasirenkame mokėjimo būdą:

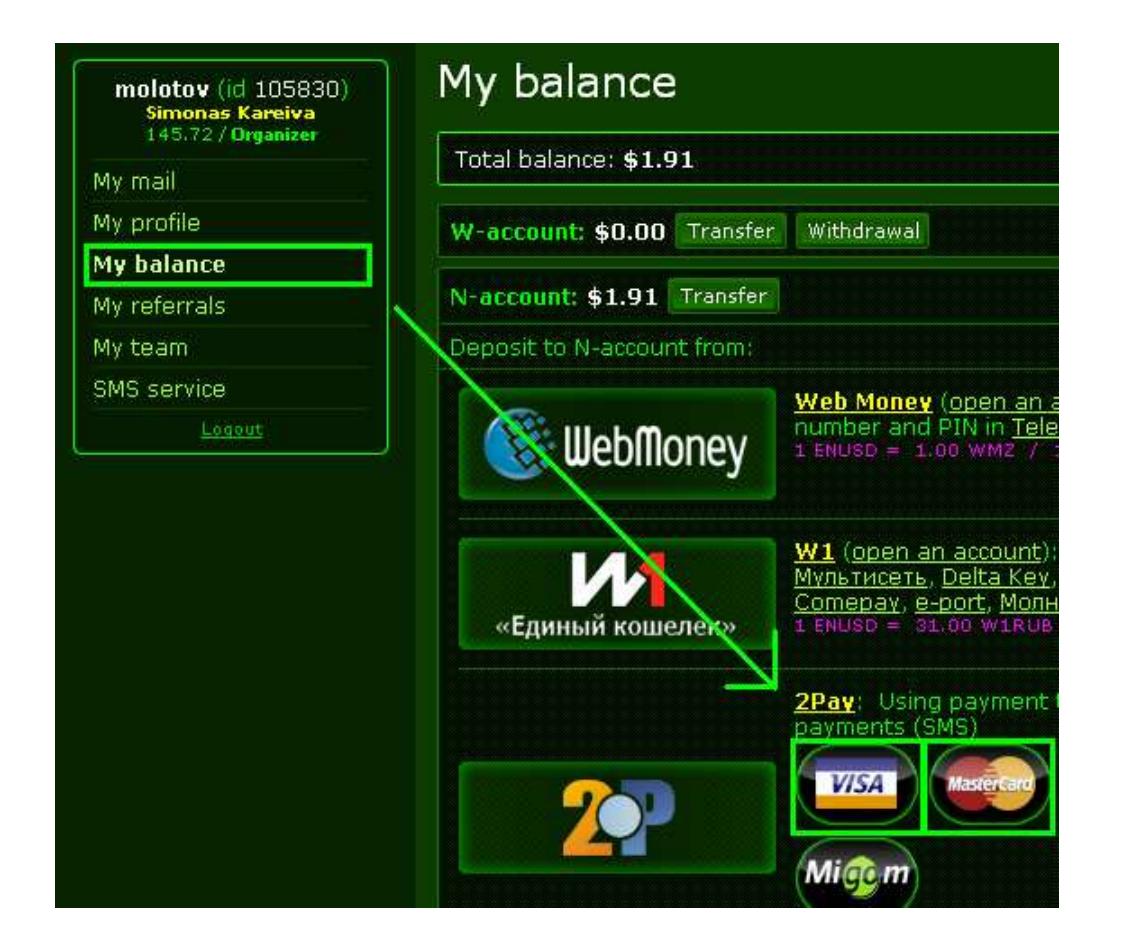

Užpildome su EN susijusią informaciją

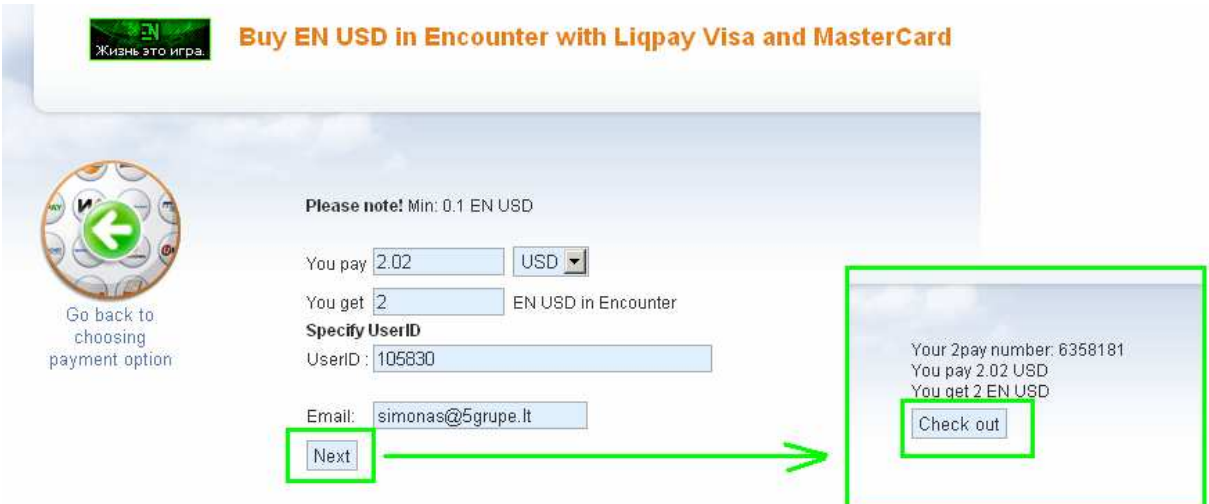

Ekrane rašoma: Processing checkout...

Persikeliame į LiqPay sistemą ->

Pasirenkame Visa/Mastercard, užpildome reikiamus laukus.

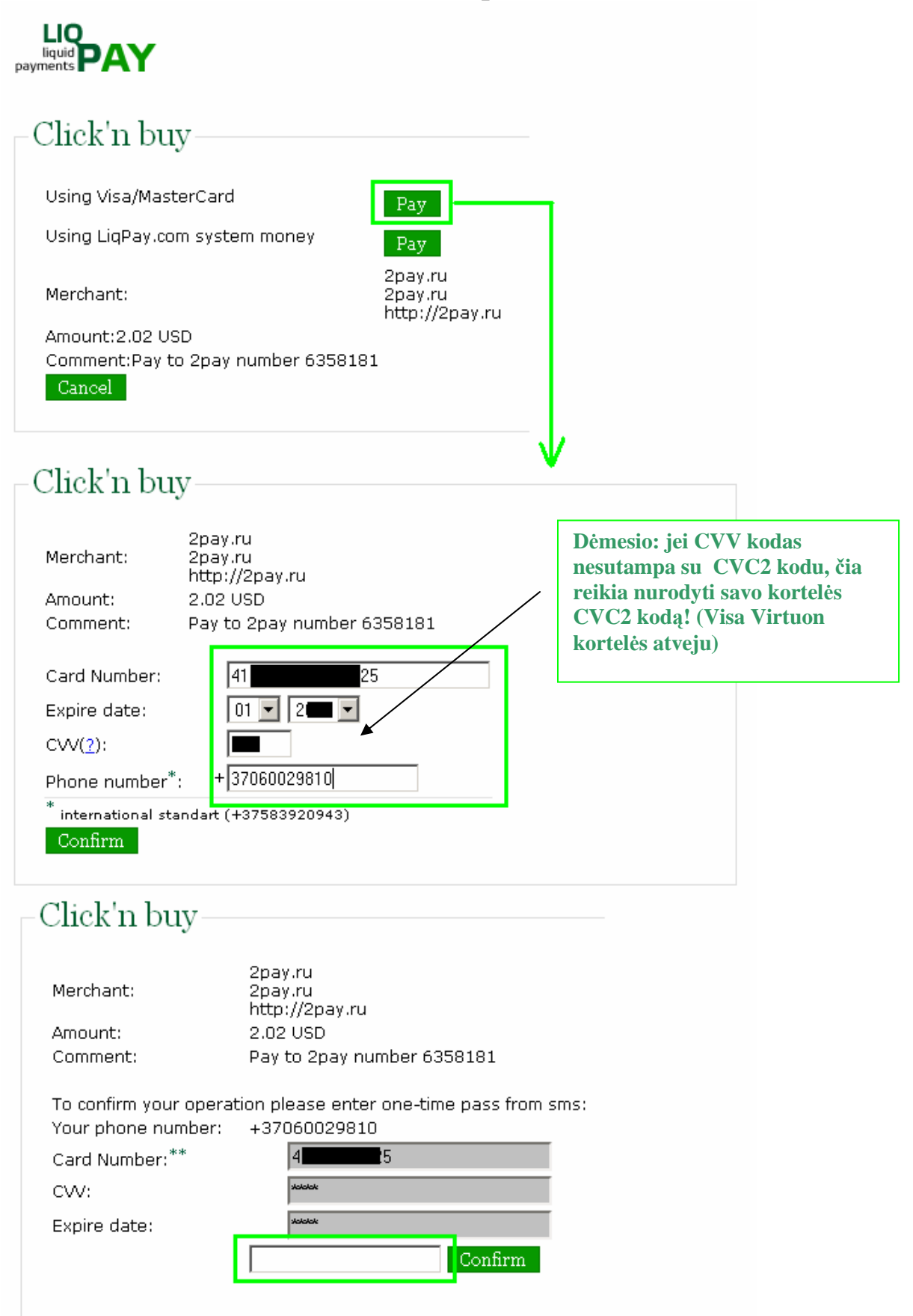

Gavę SMS patvirtiname transakciją įvesdami gautą kodą ir spaudžiame "Confirm".

## Sistema grąžina Jus į 2pay puslapį:

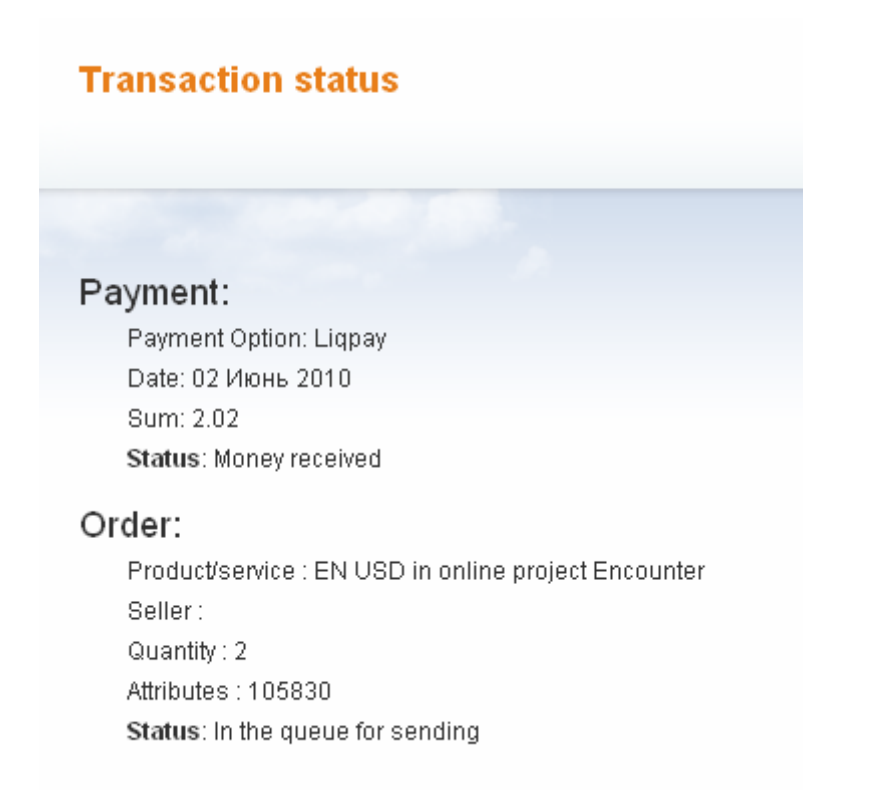

## Netrukus gaunate dar vieną SMS su patvirtinimu:

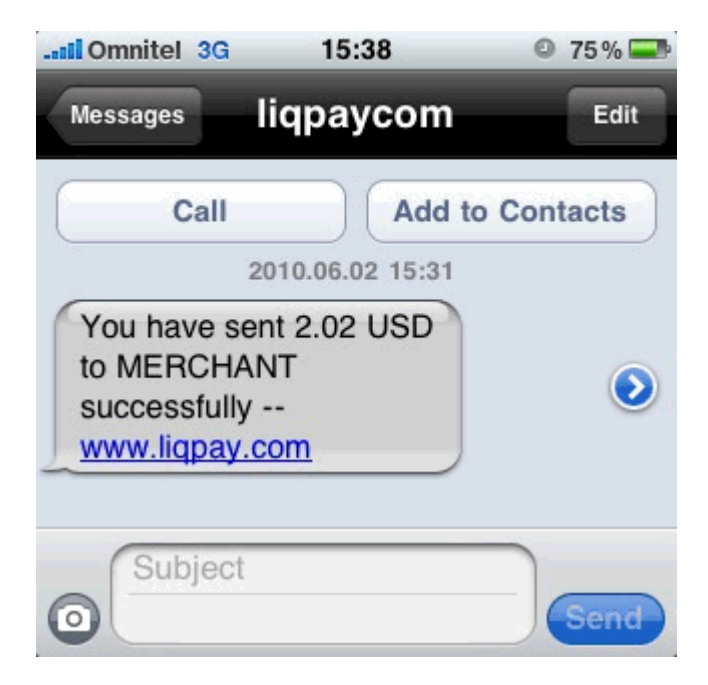

## Ir po kelių minučių:

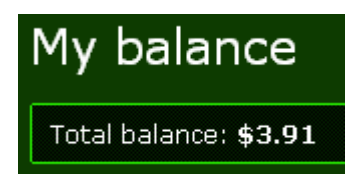